## Manuelle Justage

Die Topographie umfaßt das Justieren der Meßprobe und den Topographievorgang. Die Justage der Meßprobe ist eine komplexe Aufgabe. Um einen Röntgentopographie-Meßvorgang durchzuführen, muß die Meßprobe so justiert werden, daß die Strahlungsintensität, die am Detektor gemessen wird, am höchsten ist. Ist dies geschehen hat man den Bragg-Reflex optimal getroffen. Allerdings gibt es keine Grenzwerte, anhand derer man bestimmen kann, ob die maximale Strahlungsintensität gefunden wurde. Daher kann man nur von Erfahrungswerten der Höhe der Strahlungsintensität beim manuellen Einstellen der Meßprobe ausgehen. Als Qualitätskriterium wird die Halbwertsbreite der Rockingkurve nach dem Justieren der Meßprobe zu Rate gezogen. Die Halbwertsbreiten für die einzelnen Meßproben sind vorher schon bekannt. Deshalb kann mit ziemlicher Sicherheit festgestellt werden, ob der Bragg-Reflex korrekt eingestellt wurde.

Die Schwierigkeit der Justage der Meßprobe liegt darin, daß die Probe frei im Raum gedreht werden muss, um den Braggreflex optimal einzustellen. Hinzu kommt die Einstellung für die Krümmung des Kollimators. Da so gut wie jede Probe eine leichte Krümmung aufweist, kommt man um die Einstellung des Kollimators nicht umhin. Damit hat man 4 Freiheitsgrade die korrekt eingestellt werden müssen.

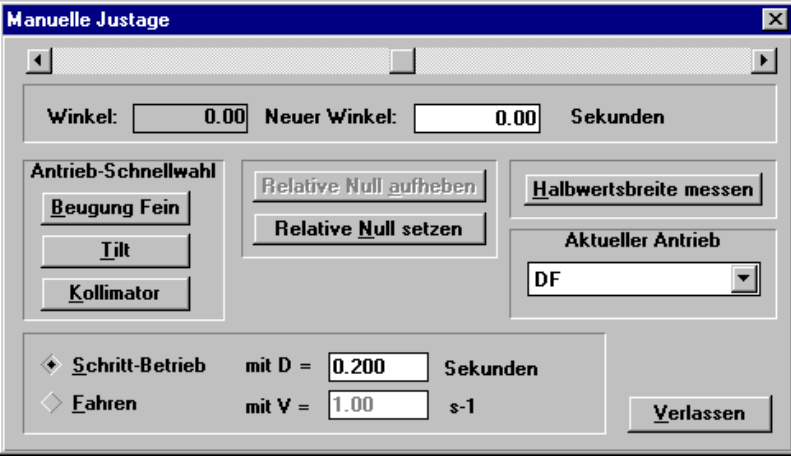

Abbildung 1: Dialogfenster "Manuelle Justage"

Bisher muß die Justage der Meßprobe mit Hilfe des Steuerprogrammes manuell durchgefuhrt werden. Dazu steht im Steuerprogramm ein Dialog zur ¨ Verfügung. Anhand diesem soll erläutert werden, wie die manuelle Justage der Probe funktioniert.

Über das Popup-Menü Ausführen/Manuelle Justage... im Hauptfenster der Anwendung wird der Dialog "Manuelle Justage" (Abb. 1) ausgewählt.<br>Mit Hilfe dieses Dialasse werden die Antwicke für der Prekentaller und der Mit Hilfe dieses Dialoges werden die Antriebe für den Probenteller und den Kollimator angesteuert. Auf eine Erklärung der gesamten Funktionalität des Dialoges wird hier verzichtet, da das Pflichtenheft zur Funktion "Probe und Kallingten wennte liebt. Kollimator manuell justieren" [1] genaue Informationen dazu bereit hält.

Als erstes wird die Probe auf den Probenteller gelegt. Für die richtige Positionierung auf dem Probenteller werden die Informationen, die zu jeder Meßprobe existieren, benutzt. Dabei ist die Probe schon durch bestimmte feste Parameter, wie die Röntgenwellenlänge, die Gitterkonstante und die Netzebene, vorbestimmt. Danach wird anhand des manuell berechneten Einfallswinkels der Detektor per Hand eingestellt. Nun wird der Detektor eingeschaltet und er fängt an zu zählen. Das Zählen vom Detektor kann auch akkustisch wahrgenommen werden, da die Kontrollerkarte des Detektors mit einem Piezolautsprecher ausgerüstet ist. Dieser wird über den Dialog (Abb. 2), zu erreichen unter dem Menüpunkt Einstellungen/Detektor/Detektoren..., aktiviert.

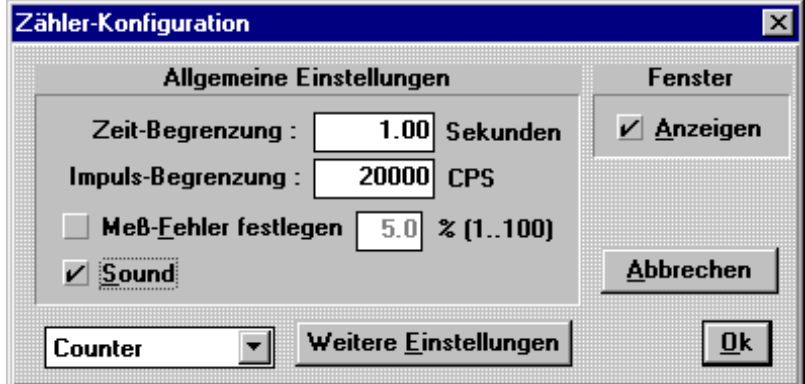

Abbildung 2: Dialogfenster "Zählerkonfiguration"

Desweiteren muß beachtet werden, daß der Antrieb Tilt(Verkippung) die Position TL=0 hat. Dazu wird im Dialog "Manuelle Justage" der Antrieb<br>Tilt im Dullaum Manii Alterallan Antrick" susanniklatur dem Dinaltka Tilt im Pulldown-Menü "Aktueller Antrieb" ausgewählt und im Direktbetrieb<sup>1</sup> an die Position 0 gefahren. Als nächstes wird der Freiheitsgrad für die Beugung mit 2 Stellrädchen (Abb. 3) um 2 bis 3 Grad verändert, so daß ein kurzes lautes Schnarren im Detektor vernehmbar ist. Dies ist das charakteristische Geräusch, wenn man mit dem Detektor den Bragg-Reflex

<sup>&</sup>lt;sup>1</sup>Mit Direktbetrieb ist gemeint, daß unter "neuer Winkel" eine Position eingegeben wird und anschließend nach Bestätigung mit <Enter> der Motor diese Position anfährt.

erfaßt. Allerdings muß zu diesem Zeitpunkt das Rauschen nicht permanent zu vernehmen sein. Es reicht aus, wenn man das Schnarren kurz vernommen hat, da man nun weiß, daß man sich in der näheren Umgebung des Bragg-Reflexes befindet. Genaueres Positionieren gelingt per Hand nicht. Ab jetzt kann man nur noch mit den Antrieben des Probentellers arbeiten.

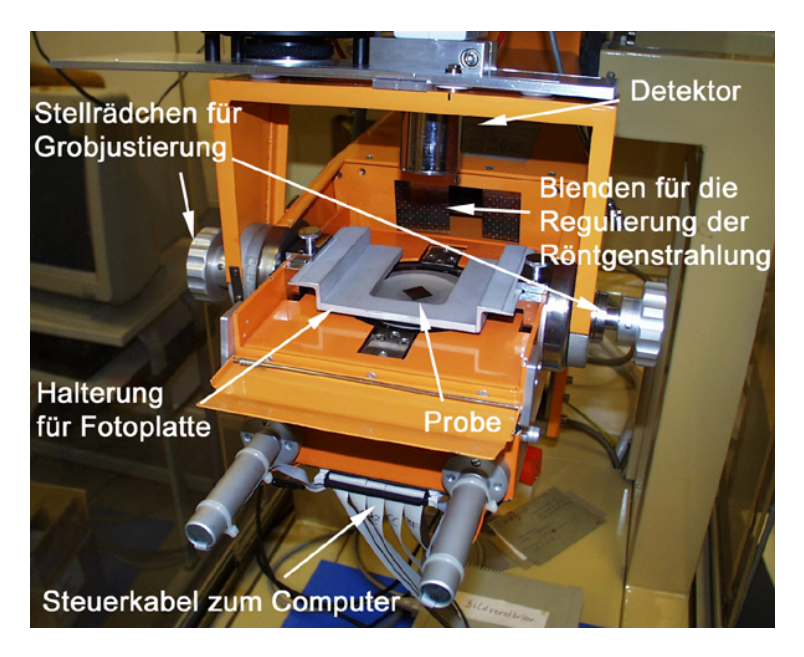

Abbildung 3: Dialogfenster "Zählerkonfiguration"

Im Dialog "Manuelle Justage" wählt man nun den Antrieb "Azimutale Rotation" aus. Dieser wird im Fahrbetrieb<sup>2</sup> mit höchster Geschwindigkeit in eine Richtung bewegt, wobei nach kurzer Zeit das Zählen des Detektors schneller werden muß - bis hin zum Rauschen. Ist dies nicht der Fall, muß die andere Richtung abgesucht werden. Nun, da ein Peak gefunden wurde, muß man den zweiten Peak finden. Das heißt, daß der Antrieb "Azimutale Rotation" weiter bewegt werden muß. Findet man in der einen Richtung den zweiten Peak nicht, wird die Richtung gewechselt. Ist der zweite Peak gefunden, sucht man den Mittelpunkt zwischen beiden Peaks. Durchgefuhrt ¨ wird dies, indem die relative Null im Dialog "Manuelle Justage" auf einen Peak gesetzt wird und dann zum zweiten Peak gefahren wird. Nun fährt man mit dem Antrieb "Azimutale Rotation" den halben Abstand zwischen den beiden Peaks an. Damit ist die Justage für den Antrieb "Azimutale

 $2$ Der Fahrbetrieb bezeichnet den Betriebsmodus, bei dem durch Drücken der Pfeiltasten der entsprechende Motor bewegt wird, wobei im Dialog "Manuelle Justage" die Checkbox<br>Februarie entsprechende bei manne "Fahren" ausgewählt sein muß.

Rotation" abgeschlossen.

Als nächstes regelt man mit dem zuvor ausgewählten Antrieb "Beugung grob" nach. Dabei muß wiederum auf die maximal mögliche Intensität gestellt werden, wobei auf das Geräusch vom Lautsprecher der Zählerkarte geachtet werden sollte, denn die Einstellungen nach Gehör gestalten sich in diesem Stadium der Justage einfacher als die Einstellung nach den Zählerwerten im Zählerfenster.

Nun beginnt die Feinjustage. Sie nimmt den größten Teil der Zeit bei der manuellen Justage der Meßprobe ein. Dabei kann man von einem iterativen Prozeß sprechen, da es sich um immer wiederholende Ablaufschritte handelt.

Zuerst wird der Antrieb "Beugung fein" nach dem Detektorwert eingestellt. Hat man die maximale Intensität eingestellt, wird auf den Antrieb wiederum eine Steigerung der Strahlungsintensität erreicht. Danach stellt Kollimator" gewechselt. Nun wird der Kollimator so verstellt, daß man man mit dem Antrieb "Beugung fein" nach. Genauso wie beim Kollimator geht man beim Freiheitsgrad Tilt vor. Der Antrieb Tilt wird ausgewählt und dann so verstellt, daß die Strahlungsintensität wieder maximal ist. Mit "Beu-<br>musikist" sonalt werd dann mis der nach. Dieser Brazel mind ungefähr 20.100 gung fein" regelt man dann wieder nach. Dieser Prozeß wird ungefähr 20-100 Mal wiederholt. Zwischendurch wird bei fast optimaler Justage zur Kontrolle die Halbwertsbreite bestimmt, wobei man dort von Erfahrungswerten ausgeht. Ziel bei der manuellen Justage ist eine maximale Strahlungsintensität bei minimaler Halbwertsbreite.

Damit ist die manuelle Justierung der Meßprobe abgeschlossen und der Topographiemeßvorgang kann gestartet werden.

## Literatur

[1] K. Bothe. Pflichtenheft: RTK-Steuerprogramm / Funktion: Probe und Kollimator manuell justieren. Humboldt Universität Berlin, Institut fur Informatik, Lehrstuhl Softwaretechnik, Version 1.1 ¨ vom 7.9.2000. http://www.informatik.hu-berlin.de/Institut/ struktur/softwaretechnikII/lehre/PROJ SE WS98/ Entwicklerdokumente/Manu Justage Ges Dok/ Manuelle Justage.v1.1.html.

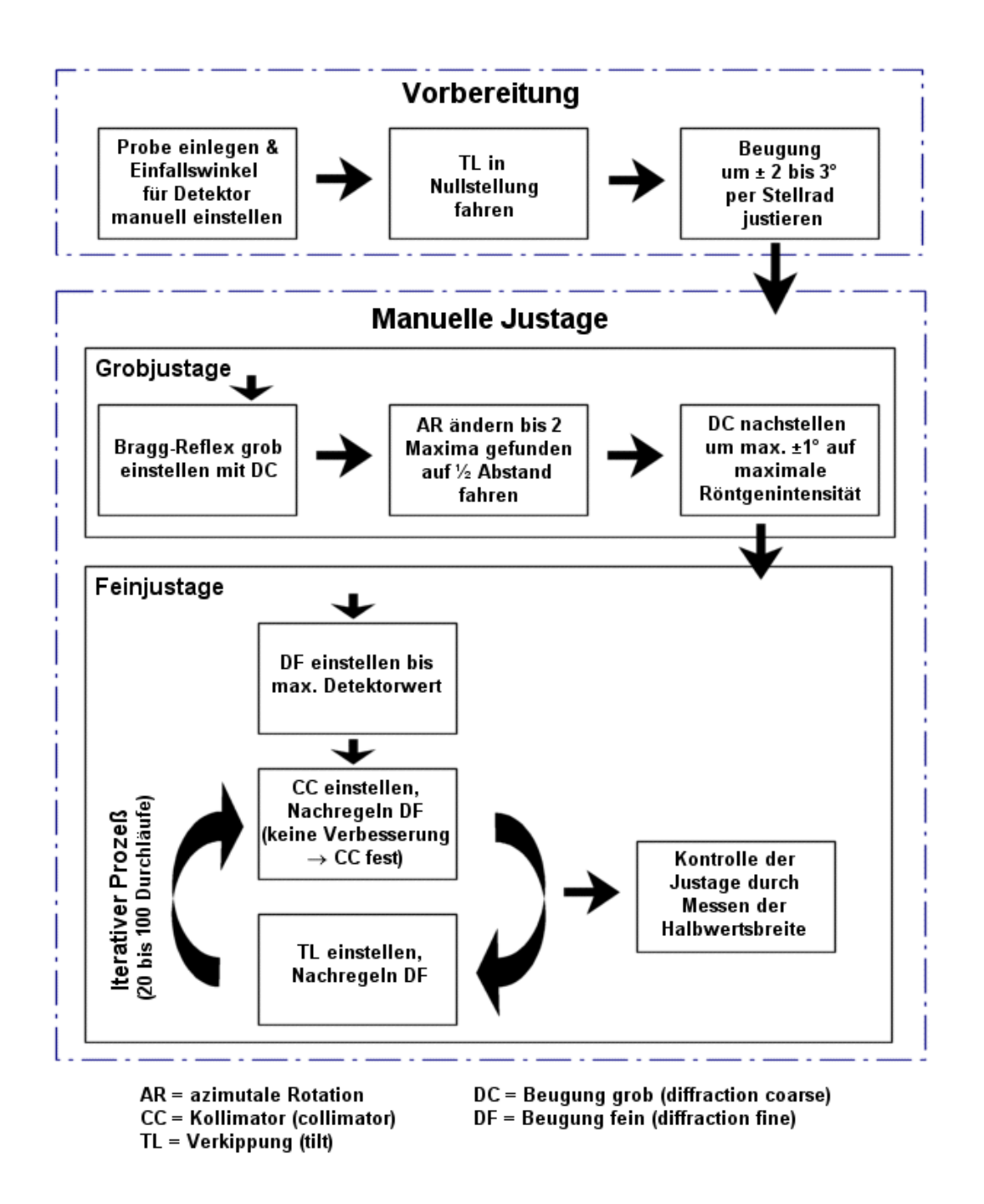

Abbildung 4: Ablaufschema der manuellen Justage